### **University of Minnesota**

#### **Center for Magnetic Resonance Research**

## **Standard Operating Procedure**

# C104-03 - Connecting Macs to CMRR servers with terminal ssh

You must be connected to the CMRR network locally or remotely for this to work.

Open a Terminal Window Open the Finder Go to Applications -> Utilities Double click on Terminal Type commands into this window and press return after each one

## Connect with ssh

Use your CMRR user id to connect. In the terminal window type ssh userid@range1.cmrr.umn.edu The first time you connect to a new host, it will check the fingerprint and warn you. Answer yes to approve the fingerprint and continue.

Log into the server Enter your CMRR password to log in.

Log out of the server In the ssh session, type exit to logout of the server. If you lose connectivity to the network, your ssh session will stop working.

## **Purpose**

**Scope**

**Definitions**

**Responsibility**

**References**

**Forms / Templates**

**Appendices / Tables**

**Revision History**

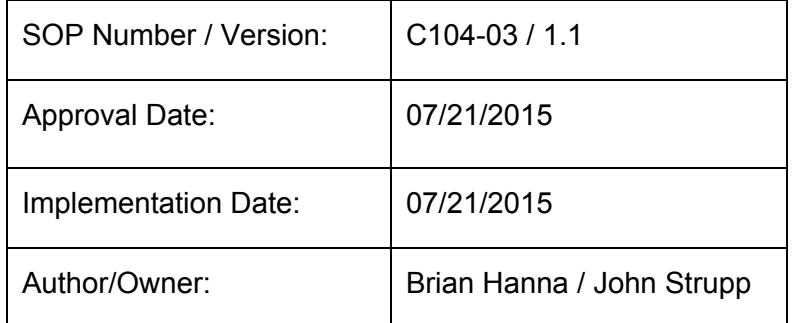

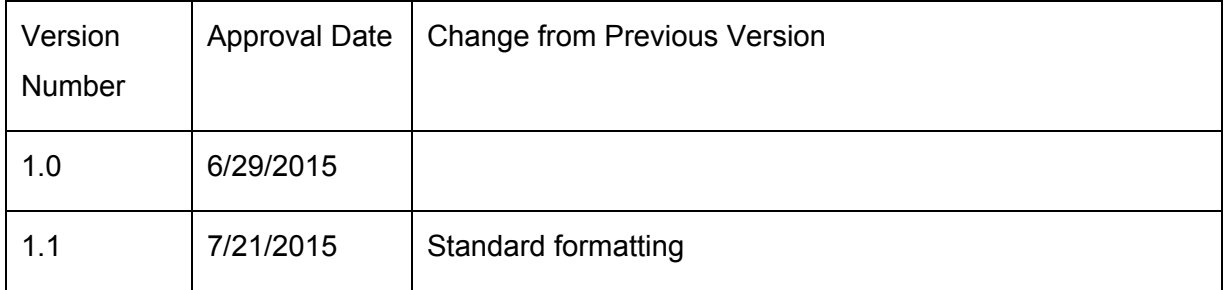

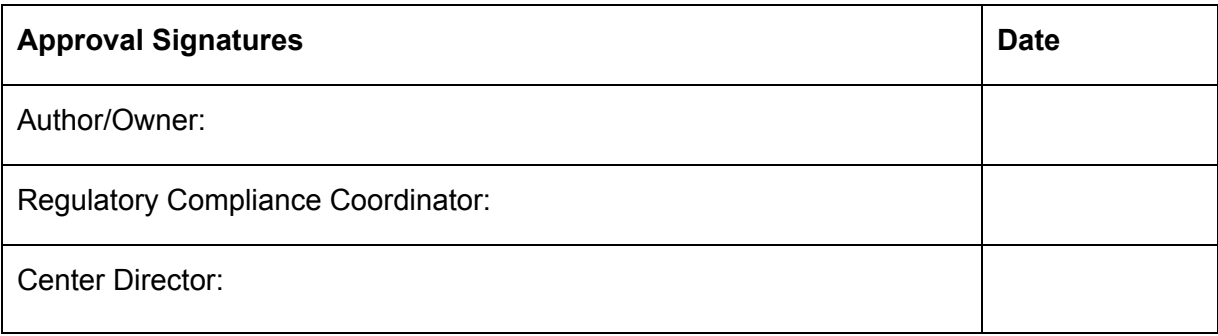